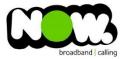

## Netcomm NB16DG Fibre configuration

## Logging into the gateway:

- 1. Ensure your device is connected to the Router (preferably via cable)
- 2. Open a web browser
- 3. Type the following in the address bar at the top: 192.168.20.1
- 4. Default Username: admin
- 5. Default Password: admin
- 6. This should then give access to the routers user interface.\*
  \*\* (If the password is incorrect you will need to Factory Reset the router by pushing the Inset Reset button on the back for 10 seconds) \*\*

## How to add correct settings for the NOW network:

- 1. Select: Manually set up connection
- 2. At the bottom of the page select: Switch to Advanced View
- 3. From the top menu select: Network Setup
- 4. From the sub-menu select: Network Setup

On the following page set the following:

- 1. Wan Interface: Ethernet WAN
- 2. WAN Type: PPP over Ethernet
- 3. Username: (your NOW account ID)@nownz.co.nz
- 4. Password: password
- 5. Primary DNS: 202.137.240.39
- 6. Secondary DNS: 202.137.240.40
- 7. Service Name: NowNZ
- 8. Assigned IP address: (Leave Blank)
- 9. MTU: **0**
- 10. NAT: Enable
- 11. Multicast: Disable
- 12. IGMP Snooping: Unticked
- 13. VLAN Tagging: Unticked

You should now be connected to Fibre!

If your internet connection is still not working, give NOW Technical Support a call.

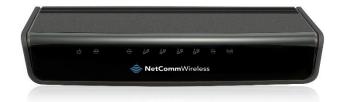

| Item               | Setting                            |
|--------------------|------------------------------------|
| /AN Interface      | Ethernet WAN 🔻 🖲 Active 🔘 Inactive |
| VAN Type           | PPP over Ethernet                  |
| Isername           | (Your NOW ID)@nownz.co.nz          |
| assword            | password                           |
| rimary DNS         | 202.137.240.39                     |
| econdary DNS       | 202.137.240.40                     |
| Service Name       | NOW NZ (optional)                  |
| ssigned IP Address | (optional)                         |
| ITU                | 0 (0 is auto)                      |
| TAT                | Enable                             |
| lulticast          | Disable 💌                          |
| GMP Snooping       | Enable                             |
| 'LAN TAG           | Enable 0 (range: 1~4094)           |
|                    | Save Undo                          |